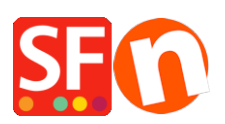

[Base de connaissances](https://shopfactory.deskpro.com/fr/kb) > [Aspect et Personnalisation](https://shopfactory.deskpro.com/fr/kb/design-and-customizations) > [TROUBLESHOOTER | Changer de](https://shopfactory.deskpro.com/fr/kb/articles/troubleshooter-change-page-or-product-style-to-resolve-display-issues) [style de page et de produit pour résoudre des problèmes d'affichage](https://shopfactory.deskpro.com/fr/kb/articles/troubleshooter-change-page-or-product-style-to-resolve-display-issues)

## TROUBLESHOOTER | Changer de style de page et de produit pour résoudre des problèmes d'affichage

Boris - 2021-12-25 - [Aspect et Personnalisation](https://shopfactory.deskpro.com/fr/kb/design-and-customizations)

Ce tutoriel concerne des pages qui posent des soucis d'affichage :

Lancez votre boutique dans ShopFactory

- En mode Normal, opérez un clic droit sur la page qui pose problème

- Sélectionnez un nouveau style de page, ceci permet de reconstruire le style de page de cette page

- Sélectionnez le style de page initial que vous utilisiez

- Cliquez sur Ok

- Opérez à nouveau un clic droit sur cette page et "Sélectionner un style de produit / paragraphe"

- Sélectionnez le style de produit que vous utilisez

- Cliquez sur OK
- Allez dans Paramètres => Activer tout reconstruire
- Enregistrer et prévisualisez votre boutique avec un navigateur externe
- Si le problème est résolu, republier la boutique pour appliquer les modifications en ligne

Note : Essayez également de réappliquer le thème

Si cela ne devait pas résoudre le problème veuillez poster une demande d'assistance pour d'autres investigations.